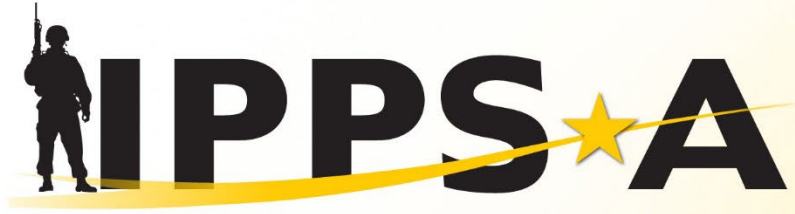

#### **INTEGRATED PERSONNEL AND PAY SYSTEM**

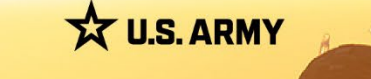

# **IPPS-A Introduction**

2024

One Soldier \* One Record \* One Army

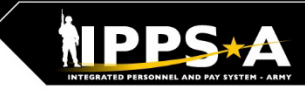

# **Leadership Team TEAM**

### **Project Management Office (PMO)**

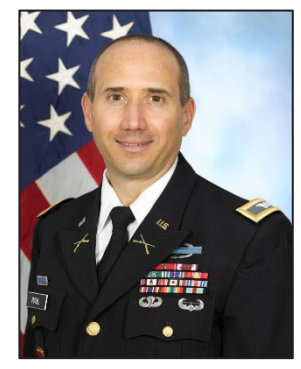

**COL Matthew C. Paul LTC Ryan P. Martin COL Rebekah S. Lust**

**Project Manager** ASA(ALT), PEO EIS

The IPPS-A PMO manages the development of IPPS-A. PMO is responsible for designing and developing the system, training development, testing, implementation, customer relations and lifecycle sustainment.

 $\mathfrak{p}$ 

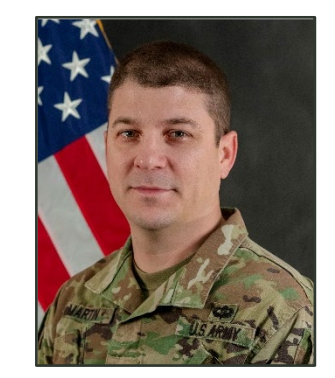

**INC II Product Manager**  ASA(ALT), PEO EIS

The IPPS-A Future Capabilities Office (FCO) Product Manager is responsible for the development of numerous capabilities that will either reside within the PeopleSoft ERP or integrate with IPPS-A.

### **Functional Management Division (FMD)**

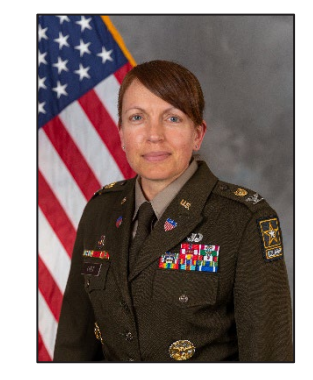

**Division Director** G-1 (TBAI)

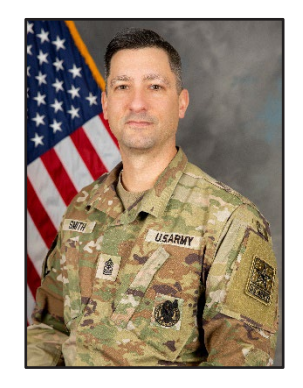

**Senior Enlisted Advisor** G-1 (TBAI) **SGM Paul J. Smith**

FMD is the functional sponsor for IPPS-A. FMD is responsible for functional input including requirements definition, business process mapping, deployment, training strategy and change management.

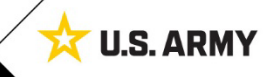

# **IPPS-A Up Front**

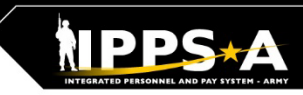

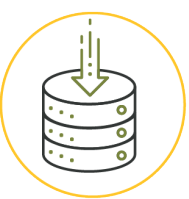

### **Total Force Visibility**

1.1M Soldiers from all components in a single system

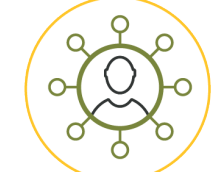

### **Top to Bottom View Common Operating Picture:** Accessible by every level of the Army

 $\alpha$ 

# **Transparency**

Offers transparency to Soldiers by allowing them to see where their action is

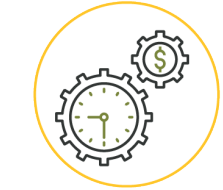

## **Pay Efficiency**

Personnel actions trigger pay transactions automatically, reducing pay errors or delays

The Customer Relationship Module (CRM) offers

help instead of physically going to their S1 shop

another means for Soldiers to ask questions and get

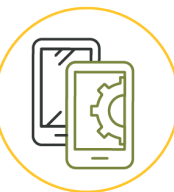

## **Mobile Accessibility**

Accessible via Government Device or Personal Device for Self-Service Users

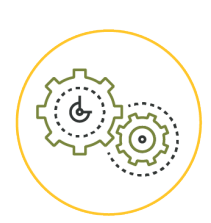

### **Automation**

Automates many manual/ paper processes (e.g., leave, awards, name changes)

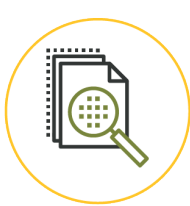

### **Auditability**

Provides auditability of transactions by logging user, date and action

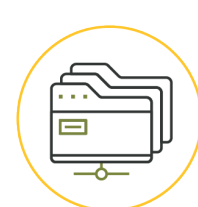

# **Key Functionality**

**Service/Assistance** 

Awards • Promotions • Leave • PCS Orders KSB Management · BI/Analytics Strength Management • Search/Match Talent

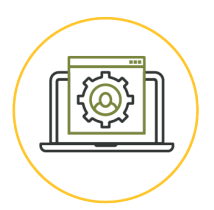

### **Still Yet To Come** Soldier Pay · Sponsorship In/Out Processing . Complete Marketplace

**U.S. ARMY** 

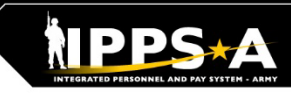

# **Problems We Are Solving**

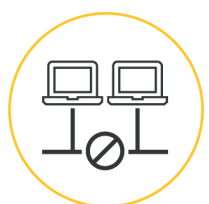

# **Disparate systems**

 $200+$  various HR and Pay systems

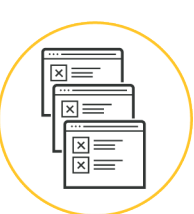

# **Disconnected processes**

for HR and Pay systems; untimely Pay impacting readiness

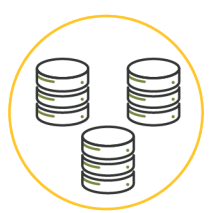

# **Different systems**

for HR and Pay for each Component

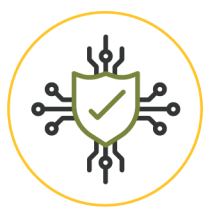

### **Labor intensive** to keep 200+ systems

cyber compliant

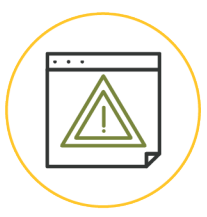

# **System downtime**

5500+ hours of system downtime in legacy systems impacting readiness

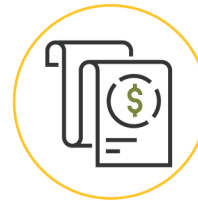

### **Inaccurate pay** causing significant Soldier debt (\$1B total)

**Army paying DFAS** 

for separate Pay transactions linked

to HR actions ( $\sim$ \$150M per year)

# **Not auditable**

Army HR/Pay systems; Recurring AAA/DAIG/GAO audit findings and KPMG NFRs

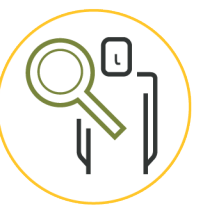

# **Lack of visibility**

for the Total Force and HR and Pay tracking/transparency for Soldiers, **HR Professionals and Leaders** 

### **Industrial Era processes**

Manual Talent Management not system linked to compensation; HR and Pay processes driven by pen and paper forms

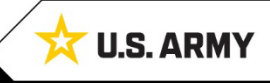

# **Functional Capabilities**

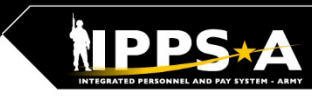

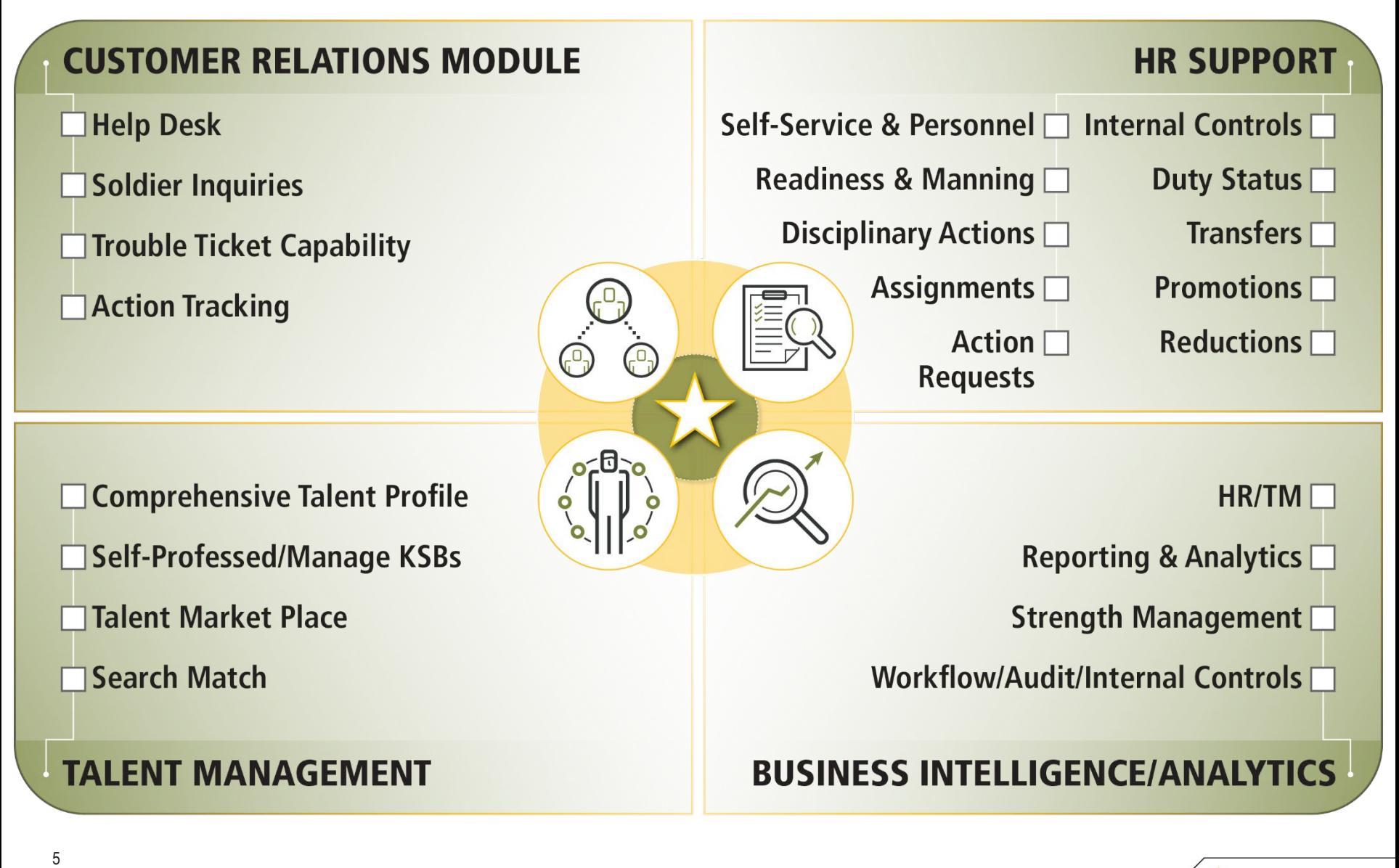

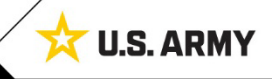

# **Mobile App is Available for Download**

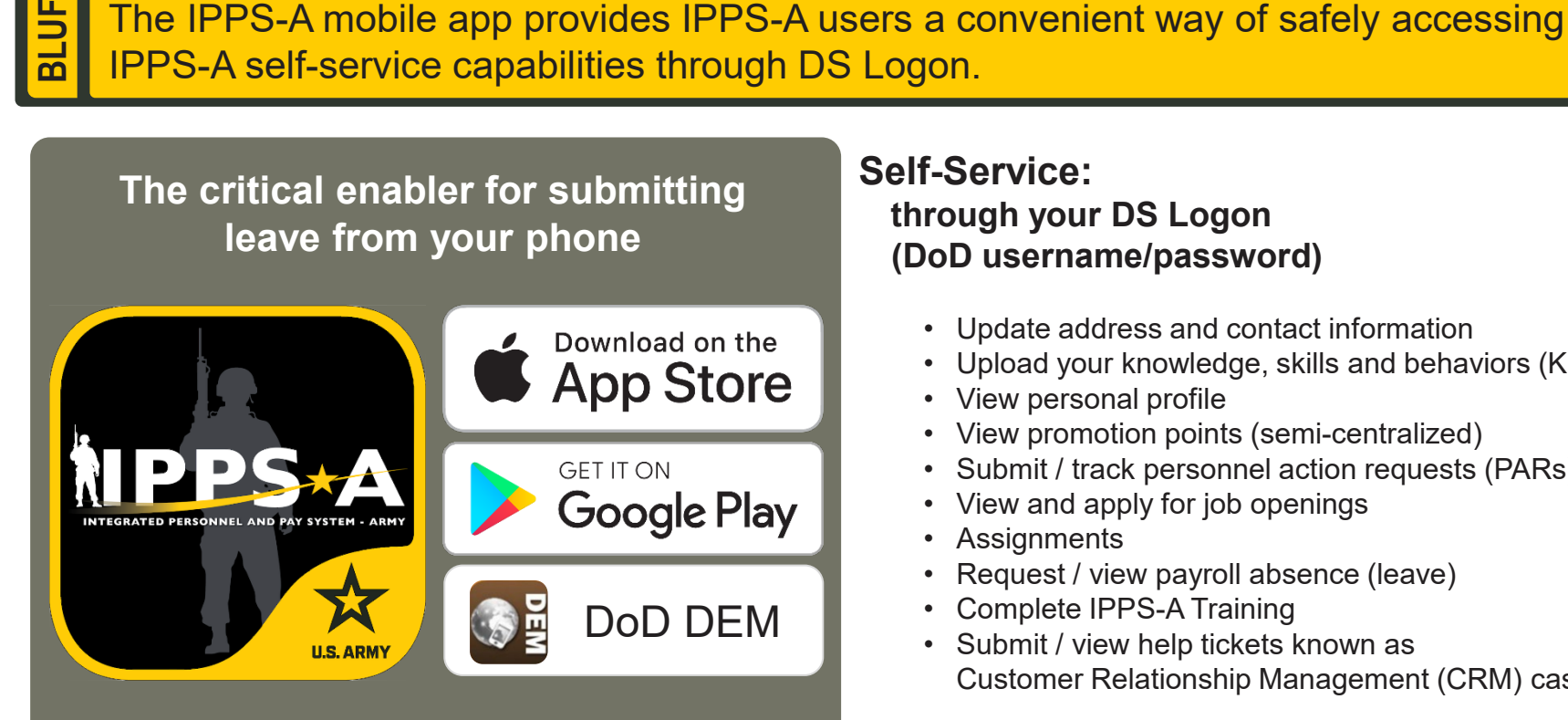

*First, ensure you have established a DS Logon Account (Username and Password), and verify CAC is registered.*

*To register a DS Logon account, go to DMDC Registration: [https://myaccess.dmdc.osd.mil/identitymanagement/.](https://myaccess.dmdc.osd.mil/identitymanagement/)*

*Visit the app stores above and search for "IPPS-A"* 

### **Self-Service: through your DS Logon (DoD username/password)**

- Update address and contact information
- Upload your knowledge, skills and behaviors (KSBs)
- View personal profile
- View promotion points (semi-centralized)
- Submit / track personnel action requests (PARs)
- View and apply for job openings
- Assignments
- Request / view payroll absence (leave)
- Complete IPPS-A Training
- Submit / view help tickets known as Customer Relationship Management (CRM) cases

### **CAC Access:**

### **by Managers/HR Professionals (card reader and software required)**

- DD93 Update
- Non Self-Service Actions (HR Professional or Commander)

For more information and installation instructions, visit https://ipps-a.army.mil/About/Mobile/

6

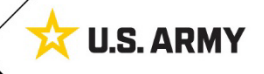

# **Functional Training: On-Demand Resources**

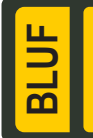

Webinar recordings are available on [S1Net](https://www.milsuite.mil/book/community/spaces/apf/s1net/ipps-a/content?filterID=contentstatus%5Bpublished%5D%7Ecategory%5Btraining-webinars%5D). Known Issues, Replays, Job Aids, and Manuals/Guides are available on [S1Net](https://www.milsuite.mil/book/community/spaces/apf/s1net/ipps-a) and [website](http://ipps-a.army.mil/).

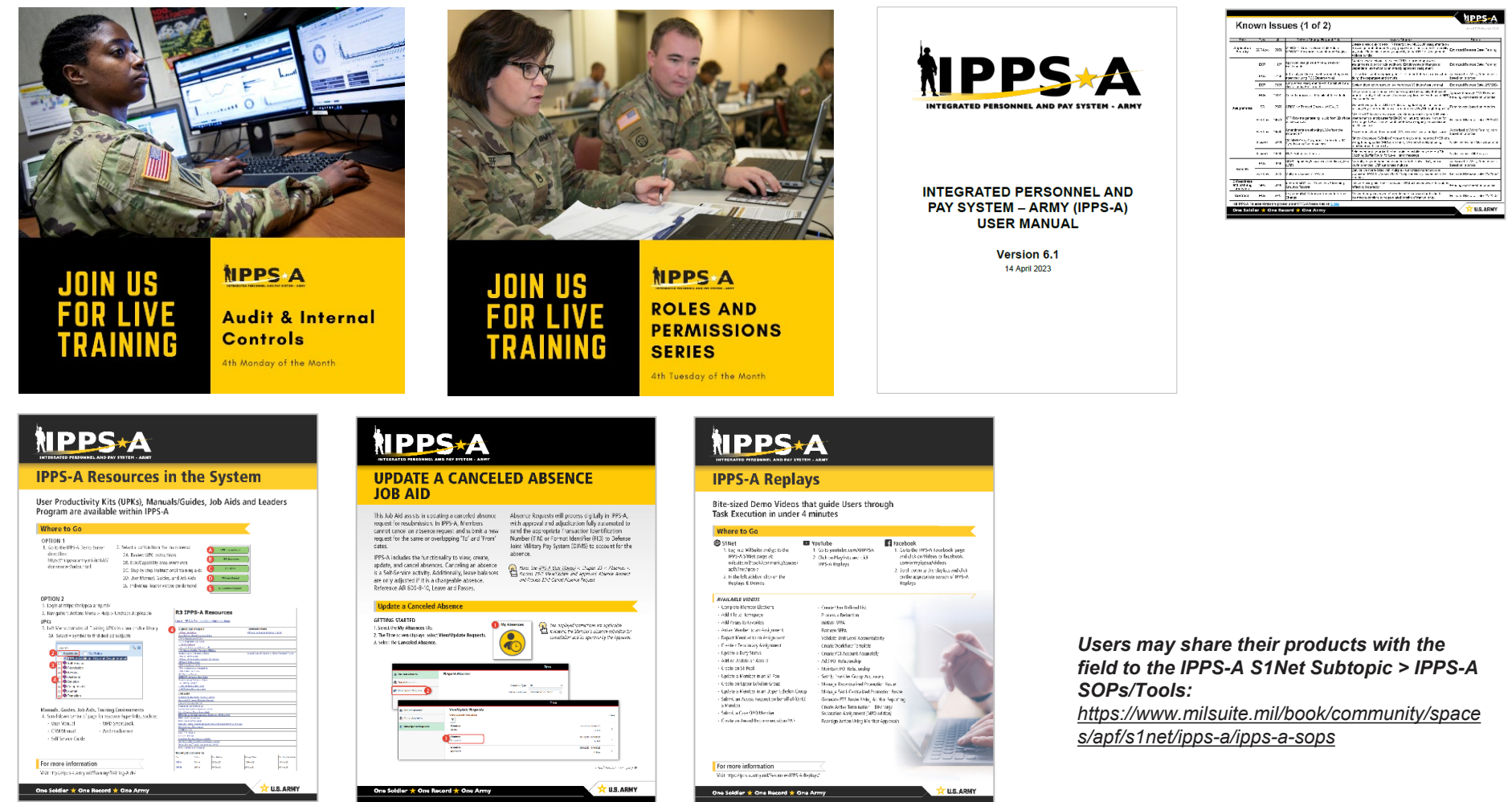

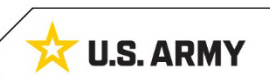

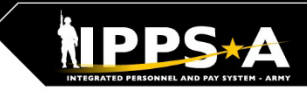

**U.S. ARMY** 

# **Functional Training: Webinars**

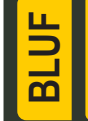

**[HRC G1/S1](https://dod.teams.microsoft.us/l/channel/19%3adod%3a1fc38b9ba1714261a5e2e78bddbb92d3%40thread.tacv2/1.%2520(CONUS)IPPS-A%2520Go%2520Live%2520Op%2520Center%2520Cutover%2520Support?groupId=a0f79218-9101-4c6c-863b-84c8c14309e9&tenantId=fae6d70f-954b-4811-92b6-0530d6f84c43)  [Touchpoints:](https://dod.teams.microsoft.us/l/channel/19%3adod%3a1fc38b9ba1714261a5e2e78bddbb92d3%40thread.tacv2/1.%2520(CONUS)IPPS-A%2520Go%2520Live%2520Op%2520Center%2520Cutover%2520Support?groupId=a0f79218-9101-4c6c-863b-84c8c14309e9&tenantId=fae6d70f-954b-4811-92b6-0530d6f84c43)** 1<sup>st</sup> and/or 3<sup>rd</sup>

Webinars are conducted each month on MS Teams and when available, are posted to IPPS-A S1Net page. See below for example topics.

**IPPS-A S1Net:** <https://www.milsuite.mil/book/community/spaces/apf/s1net/ipps-a/overview>

### **G1/S1 Touchpoint**

- CRM
- Unit Slotting and Position Inquiry
- Editing Soldier Talent Profile
- Manage Converted Assignments
- Promotion Board Rosters

#### **Over the Shoulder Support Training**

- Career Management
- Arrivals/Departures
- Assignment History
- Readiness Roster/Strength
- Retirement/Separations
- OBIEE/SABIR
- Assignments

#### **Roles and Permissions Training:** *Latest series*

- [Part 1:](https://www.milsuite.mil/book/docs/DOC-1186986) Introduction and Access Request Submission
- [Part 2:](https://www.milsuite.mil/book/docs/DOC-1194987) Validator Overview and Access Request Approval
- [Part 3:](https://www.milsuite.mil/book/docs/DOC-1203455) Segregation of Duties (SOD) Overview and elevated access mngt tools and sustainment

#### **Audit and Internal Controls:** *Latest series*

- [Part 1:](https://www.milsuite.mil/book/docs/DOC-1203456) Introduction and Report Review (Submitted TIN/FID and Pay Pers Mismatch)
- [Part 2:](https://www.milsuite.mil/book/docs/DOC-1186987) Report Review (World Access, SOD, and Monitor Approvals)
- [Part 3:](https://www.milsuite.mil/book/docs/DOC-1194988) Report Review (Inactive User, Mass Update Own Data, and POI Active User)

#### • OBIEE Dashboard

- Personnel Asset Inventory (PAI)
- **SABIR**
- Enlisted Promotions
- Assignment History
- Reclassifications
- Special Duty Assignment Pay
- **Slotting**
- Medical Evaluation Boards
- Talent Management

One Soldier ★ One Record ★ One Army

**[Roles and](https://dod.teams.microsoft.us/l/meetup-join/19:dod:meeting_12c4035673db421cae653a3c43c5c86d@thread.v2/0?context=%7b%22Tid%22:%22fae6d70f-954b-4811-92b6-0530d6f84c43%22,%22Oid%22:%2265d75487-f064-4209-a06a-2a1c38cb658e%22%7d)  [Permissions](https://dod.teams.microsoft.us/l/meetup-join/19:dod:meeting_12c4035673db421cae653a3c43c5c86d@thread.v2/0?context=%7b%22Tid%22:%22fae6d70f-954b-4811-92b6-0530d6f84c43%22,%22Oid%22:%2265d75487-f064-4209-a06a-2a1c38cb658e%22%7d):** 4th Tuesday, 1100 ET

### **[Audit and Internal](https://dod.teams.microsoft.us/l/meetup-join/19%3adod%3ameeting_175d45e3df4b45c6b3468fd1216320a8%40thread.v2/0?context=%7b%22Tid%22%3a%22fae6d70f-954b-4811-92b6-0530d6f84c43%22%2c%22Oid%22%3a%2265d75487-f064-4209-a06a-2a1c38cb658e%22%7d)  [Controls:](https://dod.teams.microsoft.us/l/meetup-join/19%3adod%3ameeting_175d45e3df4b45c6b3468fd1216320a8%40thread.v2/0?context=%7b%22Tid%22%3a%22fae6d70f-954b-4811-92b6-0530d6f84c43%22%2c%22Oid%22%3a%2265d75487-f064-4209-a06a-2a1c38cb658e%22%7d)**

Wednesday, 1200 ET

**[Over the Shoulder](https://dod.teams.microsoft.us/l/channel/19%3adod%3a1fc38b9ba1714261a5e2e78bddbb92d3%40thread.tacv2/1.%2520Drive%2520the%2520Change?groupId=a0f79218-9101-4c6c-863b-84c8c14309e9&tenantId=fae6d70f-954b-4811-92b6-0530d6f84c43)  [Support Training:](https://dod.teams.microsoft.us/l/channel/19%3adod%3a1fc38b9ba1714261a5e2e78bddbb92d3%40thread.tacv2/1.%2520Drive%2520the%2520Change?groupId=a0f79218-9101-4c6c-863b-84c8c14309e9&tenantId=fae6d70f-954b-4811-92b6-0530d6f84c43)** Every Wednesday at 0900 ET and 1800 ET

### 4th Monday, 1100 ET

# **Functional Training: Videos and Demos**

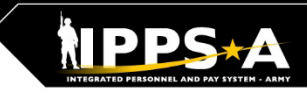

### Videos and demos are available on the IPPS-A S1Net page and YouTube.

#### **YouTube Playlists:**

**BL** 

- **Release 3 Leaders Course**
- **Release 3 Self-Service Series**
- **IPPS-A Coffee Tawk**
- **IPPS-A Podcast**
- **The Ippsons**
- **User-centric compilations:**
	- ARNG
	- USAR
	- HRC
	- IMCOM
	- G1s
	- S1s
	- **Commanders**
	- Soldiers

**IPPS-A S1Net:** <https://www.milsuite.mil/book/community/spaces/apf/s1net/ipps-a/overview>

**IPPS-A YouTube:** <https://youtube.com/IPPSA>

**IPPS-A Replays webpage:** <https://ipps-a.army.mil/Replays-How-To-Videos/>

#### **IPPS-A Replays, Season 1-2:**

- Add Tile to Homepage
- Add Pages to Favorites
- Arrive Member to an Assignment
- Depart Member to an Assignment
- Create a Temporary Assignment
- Update a Duty Status
- Add or Update an Award
- Create an S1 Pool
- Update a Member in an S1 Pool
- Create an Upper Echelon Group
- Update a Member in an Upper Echelon Group
- Submit an Access Request on behalf of (OBO) a Member
- Submit a Case OBO Member
- Create an Award Recommendation PAR
- Create User Defined List
- Process a Reduction
- Initiate SFPA
- Remove SFPA
- Validate Unit Level Accountability

### **IPPS-A Replays, Season 3-4:**

- Complete Member Elections
- Create Workflow Template
- Create POI Account Accurately
- Add POI Relationship
- Maintain POI Relationship
- Set Up Provider Group Accurately
- Manage Decentralized Promotion Roster
- Manage Semi-Centralized Promotion Roster
- Generate ETS Roster Using Ad Hoc Reporting
- Create Active Termination Discharge Separation Assignment (MPD edition)
- Reassign Action Using Monitor Approvals
- SABIR Force Composition
- SABIR Unit Strength & Readiness
- SABIR Enterprise
- SABIR MOSI
- Submit Voluntary Retirement Regular Army
- Submit Voluntary Retirement ARNG & USAR

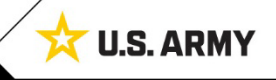

# **Functional Training: Demo Server Resources**

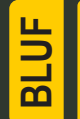

User Productivity Kits (UPKs), Manuals/Guides, Job Aids and Leaders Program are available within the IPPS-A Demo Server.

#### **IPPS-A Demo Server:**

<https://hr.ippsa.army.mil/upk/r3/demoserver/index.html>

#### **Select a button from the UPK Instructions main menu:**

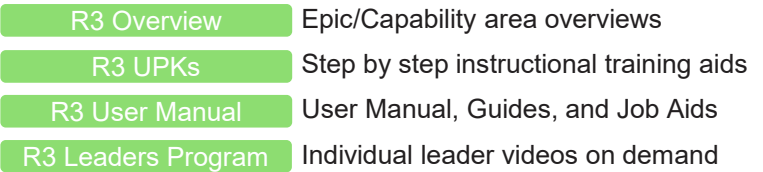

### **References and Field Input**

### **IPPS-A Help File URL:**  [Help File](https://hr.ippsa.army.mil/upk/onl_help/Publishing%20Content/PlayerPackage/pst8/hemi/pst8_gateway.html?ContextID=PT_LANDINGPAGE&LangCD=ENG)

**Deselect the Applicable check box on the main menu:**

All Training UPKs may be found in this searchable library \*Select + symbol to find desired subjects \_\_

 $Q_{\alpha}$ search Applicable | My Roles **IPPS-A Additional Help and Document** Self Service Foundation Acquire **Distribute** Develop Compensate **A** Sustain **S**Transition न्ने - ● Manager Self Service

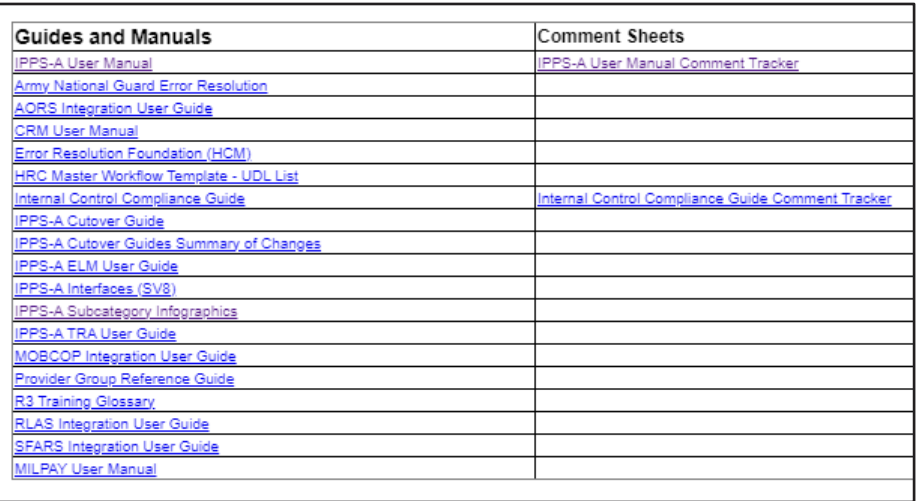

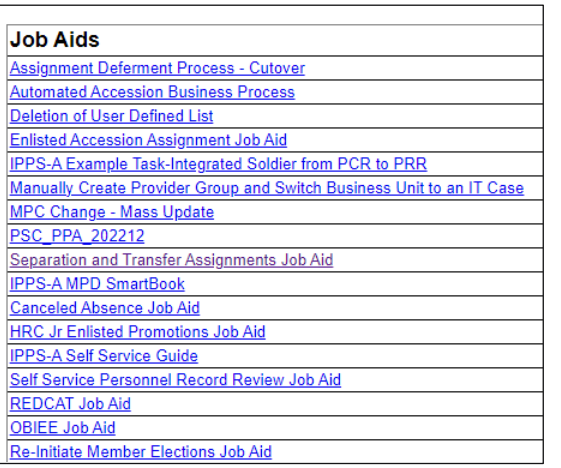

*Resources are also available: [Training Aids](https://ipps-a.army.mil/Training/Training-Aids/) and [S1Net](https://www.milsuite.mil/book/community/spaces/apf/s1net/ipps-a/content?filterID=contentstatus%5Bpublished%5D%7Ecategory%5Bguides-job-aids-and-solutions%5D)*

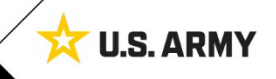

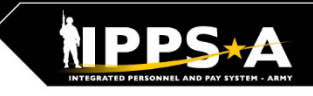

# **Talent Management Way Ahead with IPPS-A**

**BLUF**

**IPPS-A is the critical enabler for The Army People Strategy and its transition to a Talent Management system and a human resources data-rich environment.**

# **Data is the center of gravity to facilitate change**

**Continued pilots by Army & Talent Management Task Force are critical and provide visibility that will change decision making** 

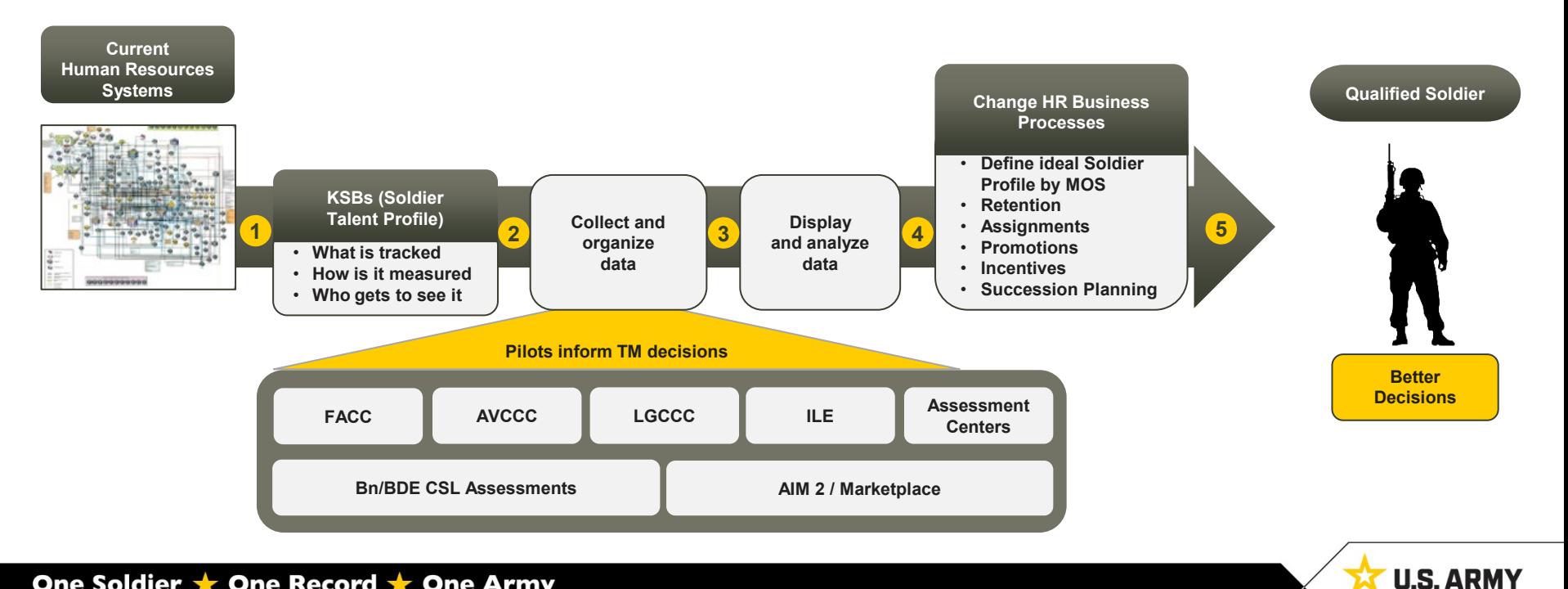

# **How Does IPPS-A Change MILPAY Processing?**

### **HR TRIGGERS PAY**

Eliminating separate manual pay transactions

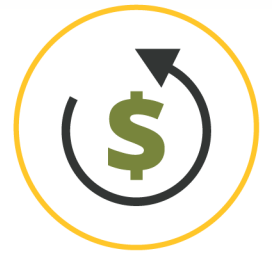

**HR Transactions on** Soldier's record trigger pay

**EXAMPLE Soldier arrives to Afghanistan;** Hardship Duty Pay-Location (HDP-L) starts for Soldier once they serve 30 consecutive days in country (IAW business rules); retroactively paid from arrival

### **BUSINESS RULES EMBEDDED**

Eliminating primarily manual interpretation

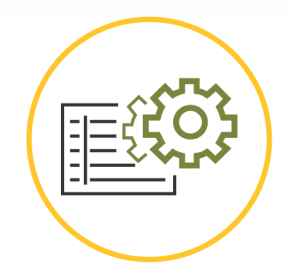

**Business Rules** embedded within IPPS-A support "If / Then" scenarios electronically

**EXAMPLE** If Soldier is involuntarily separated from Family (deployed) for more than 30 days, Soldier is eligible for Family Separation Allowance (DoD FMR)

### **SELF-SERVICE**

**Eliminating manual** pay transactions/ packets for Soldier

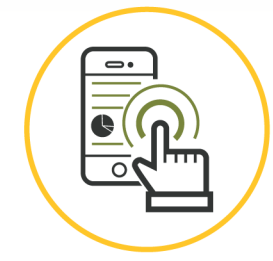

**Allows Soldiers to** request pay - impacting **Personnel Actions (PARs)** electronically via Self-Service

**EXAMPLE Absence Request (Leave)** requested by Soldier via Mobile Self-Service. Leave taken upon approval (default) vs. after

### **ACTIVITY GUIDES**

**Eliminating manual** pay transactions for Soldier

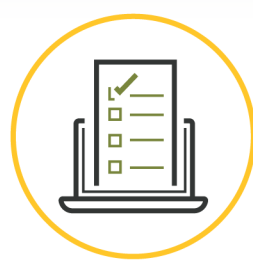

**Guides Soldiers to** complete certain tasks in specific order as applicable

> **EXAMPLE** In-processing/onboarding process for a new hire that can include multiple users and numerous tasks or steps

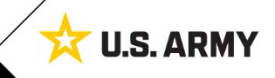

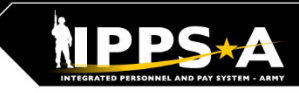

# **The Soldier Talent Profile (STP)**

<u>ጨ</u>

IPPS-A will deliver improved talent information flow and greater transparency between all Components of the Army to employ and retain its very best. The STP provides a detailed level of workplace characteristics on each Soldier in our force. This includes hundreds of data elements regarding knowledge, skills, behaviors, experiences and readiness. When pieced together, the data provides a holistic talent profile of a Soldier.

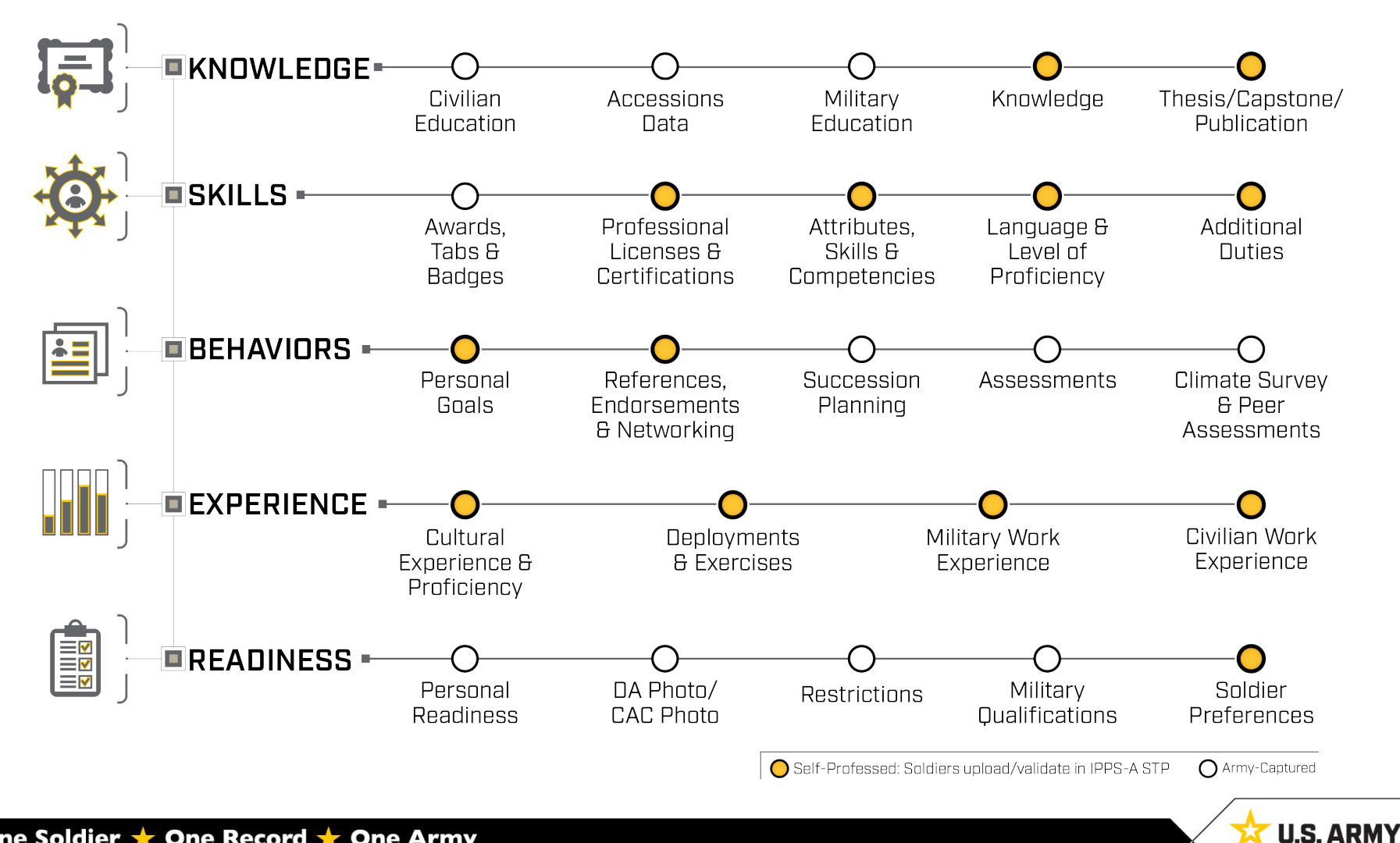

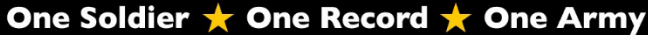

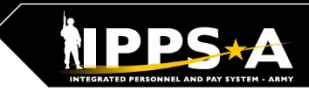

# **Customer Support Resources**

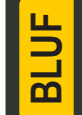

S1 shops are your first line on IPPS-A. In addition, IPPS-A resources are also available within the system and online to assist users in learning the system.

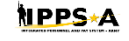

INTEGRATED PERBONNEL AN<br>PAY SYSTEM - ARMY (IPPS-A

#### **REVIEW MANUALS, GUIDES, JOB AIDS and UPKS**

- 1. Login to IPPS-A at Self-Service: [https://my.ippsa.army.mil](https://my.ippsa.army.mil/) or Elevated Access: <https://hr.ippsa.army.mil/>.
- 2. Click Actions Menu in the upper right corner and select "Help."
- 3. Uncheck the "Applicable" box to access "IPPS-A Additional Help and Documentation."
- 4. Resource links are listed; find and click the appropriate resource.

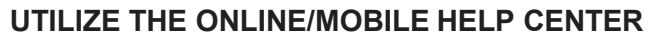

- 1. Login to IPPS-A at [https://my.ippsa.army.mil](https://my.ippsa.army.mil/) or Elevated Access: <https://hr.ippsa.army.mil/>.
- 2. Click the "IPPS-A Help Center" tile.
- 2a. To search for a question ( $FAQ$ ), enter a keyword(s) into the top search field.
- 2b. To create a help ticket (known as a CRM case), click on "Create a Case" tile.
- 3. Cases are automatically routed to the lowest level provider group (BN S1) for faster service.
- 4. To check on the status of your CRM case, click on the "My Cases" tile.

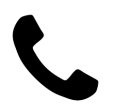

#### **CONTACT THE IPPS-A HELP DESK**

1-844-HR-IPPS-A (1-844-474-7772) or 502-613-7777 Email: usarmy.belvoir.peo-eis.mbx.ipps-a-help-desk@army.mil

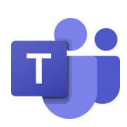

#### **JOIN THE [DRIVE THE CHANGE TEAMS CHANNEL 1](https://dod.teams.microsoft.us/l/channel/19%3adod%3a1fc38b9ba1714261a5e2e78bddbb92d3%40thread.tacv2/1.%2520Drive%2520the%2520Change?groupId=a0f79218-9101-4c6c-863b-84c8c14309e9&tenantId=fae6d70f-954b-4811-92b6-0530d6f84c43)**

- Do a keyword search to see if your question has been asked and answered. If not, post your question.
- Over the Shoulder Support is also available.
- For updates on latest releases, join on Fridays after a release at 9 a.m. ET.

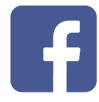

#### **JOIN THE CLOSED [FACEBOOK GROUP](http://www.facebook.com/groups/875398305999928) (Peer-to-Peer Support)**

- Do a keyword search to see if your question has been asked and answered.
- If not, post your question.

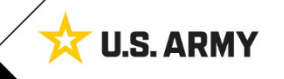

# **How Can Soldiers Learn about IPPS-A?**

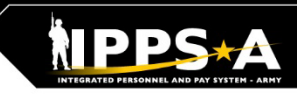

### **To follow IPPS-A:**

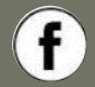

[facebook.com/armyippsa/](https://www.facebook.com/armyippsa/)

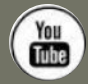

[youtube.com/c/IPPSA](https://www.youtube.com/c/IPPSA) 

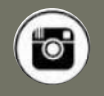

[instagram.com/usarmy\\_ippsa](https://www.instagram.com/usarmy_ippsa/)

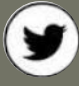

[twitter.com/IPPSArmy](https://twitter.com/IPPSArmy)

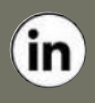

[linkedin.com/company/ipps-a/](https://www.linkedin.com/company/ipps-a/)

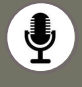

Podcast on Apple, Spotify, Google, Castbox, and more!

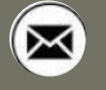

[usarmy.pentagon.hqda-ipps](mailto:usarmy.pentagon.hqda-ipps-a.mbx.ipps-a@mail.mil)[a.mbx.ipps-a@mail.mil](mailto:usarmy.pentagon.hqda-ipps-a.mbx.ipps-a@mail.mil)

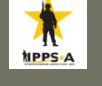

[www.milsuite.mil/book/community](http://www.milsuite.mil/book/community/spaces/apf/s1net/ipps-a) [/spaces/apf/s1net/ipps-a](http://www.milsuite.mil/book/community/spaces/apf/s1net/ipps-a)

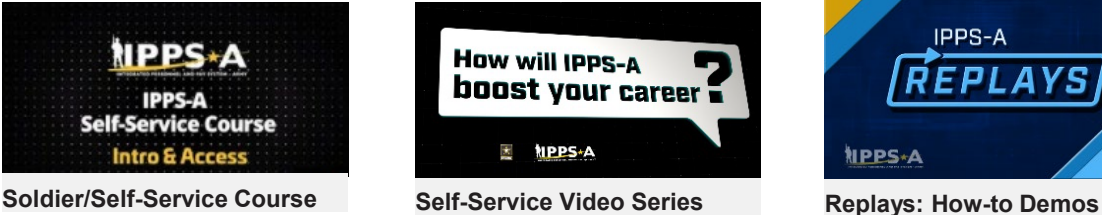

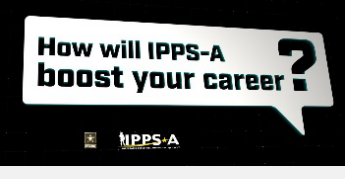

**Self-Service Video Series**

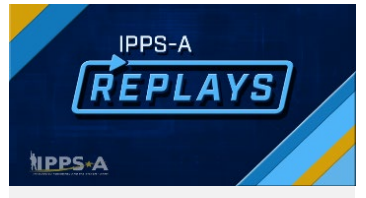

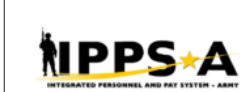

INTEGRATED PERSONNEL AND **PAY SYSTEM - ARMY (IPPS-A)**<br>
USER MANUAL

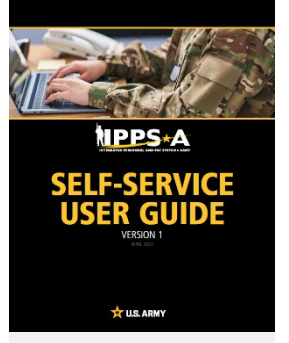

**User Manual Fact Sheets User Guide**

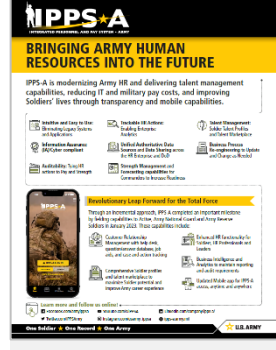

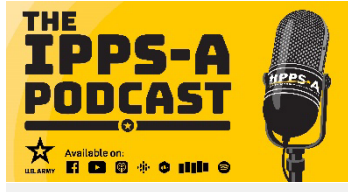

**IPPS-A Podcast Coffee Tawk**

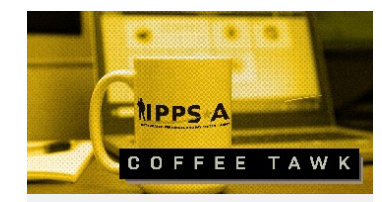

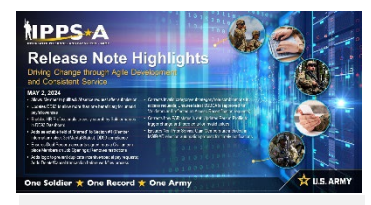

**Drive The Change**

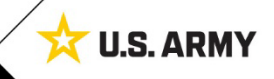